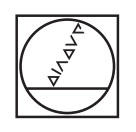

## **HEIDENHAIN**

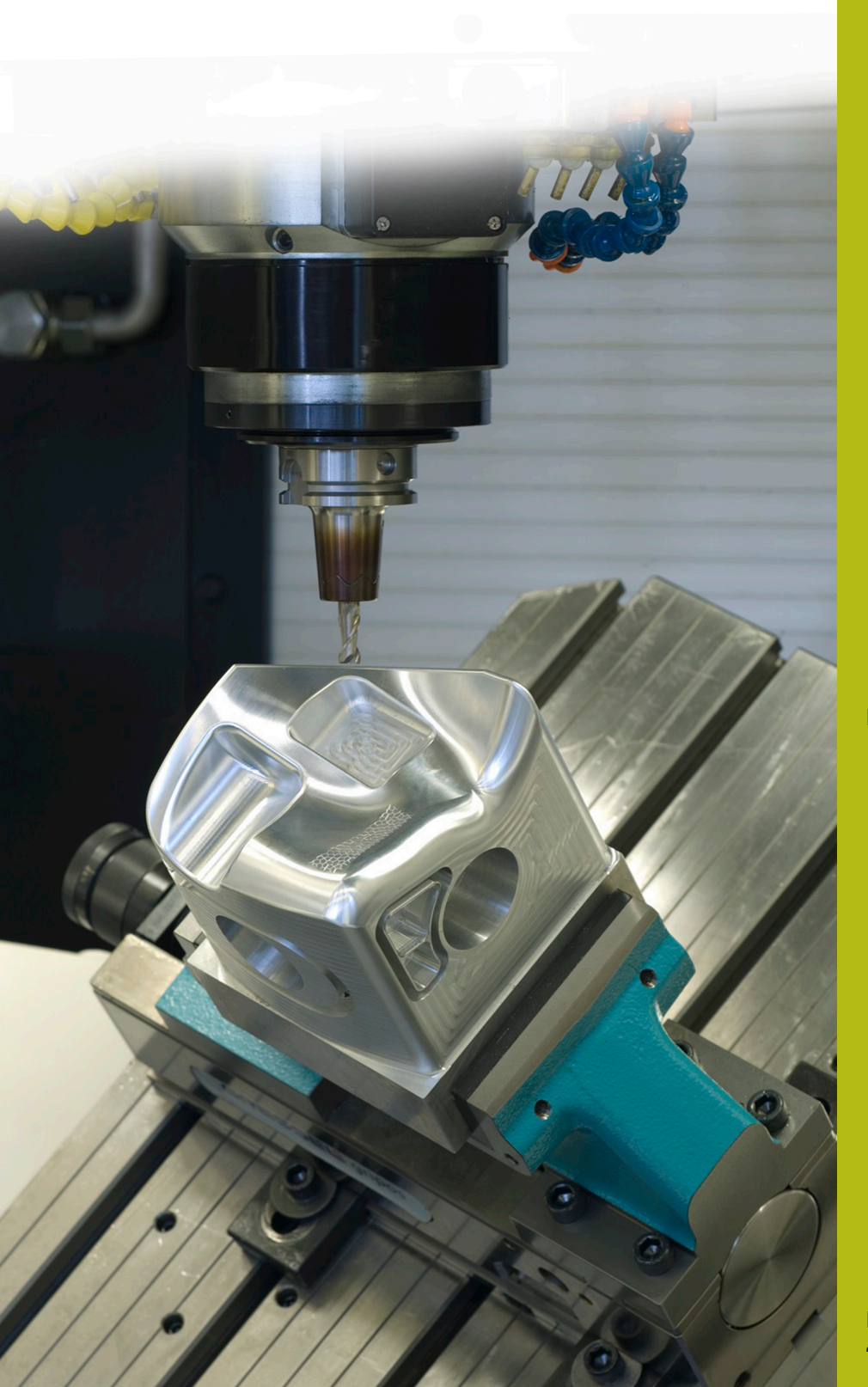

## **NC-Solutions**

**Beschreibung zum NC-Programm 1075**

**Deutsch (de) 4/2017**

## **1 Beschreibung zu dem NC-Programm 1075\_de.h**

NC-Programm zum Erstellen eines Innenkonus oder Außenkonus mit einer helikalen Werkzeugbahn.

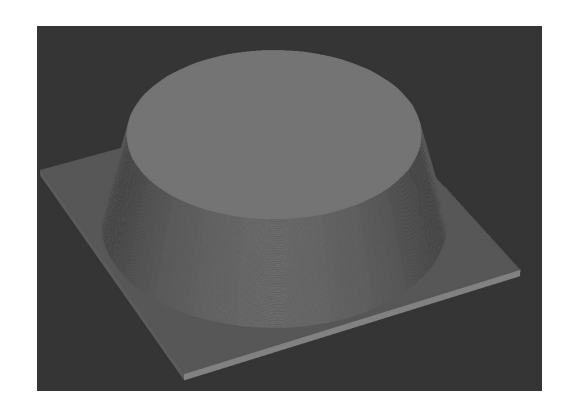

## **Beschreibung**

Mit diesem NC-Programm erzeugt die Steuerung einen Konus. Das Werkzeug bewegt sich auf einer helikalen Bahn.

Über Parameter definieren Sie, ob die Steuerung:

- den Konus innen oder außen bearbeitet
- die Bearbeitung von oben nach unten oder umgekehrt berechnet
- die Werkzeugbahn im Uhrzeigersinn oder im  $\mathbb{R}^n$ Gegenuhrzeigersinn berechnet

Im ersten Teil des NC-Programms definieren Sie das Werkzeug und alle für die Berechnung benötigten Parameter.

Nach der Parametereingabe ruft die Steuerung ein Unterprogramm auf. In diesem Unterprogramm berechnet die Steuerung die Werkzeugbahn und fährt diese. Die Fräsbahn setzt die Steuerung aus einzelnen Punkten zusammen. Für jeden dieser Punkte berechnet die Steuerung die X-, Y- und Z-Koordinate und fährt diesen Punkt mit einer linearen Bahn an. Mit dem Parameter Teilung definieren Sie, wie viele Punkte die Steuerung auf einer 360°-Bahn berechnet und beeinflussen somit die Genauigkeit.

Die Bearbeitungsrichtung definieren Sie durch die Start- und Endpunktkoordinate in der Z-Achse:

- Z-Koordinate Start > Z-Koordinate Ende, Bearbeitung von oben  $\blacksquare$ nach unten
- Z-Koordinate Start < Z-Koordinate Ende, Bearbeitung von unten nach oben

Nach der Bearbeitung fährt die Steuerung das Werkzeug frei und beendet das Programm.

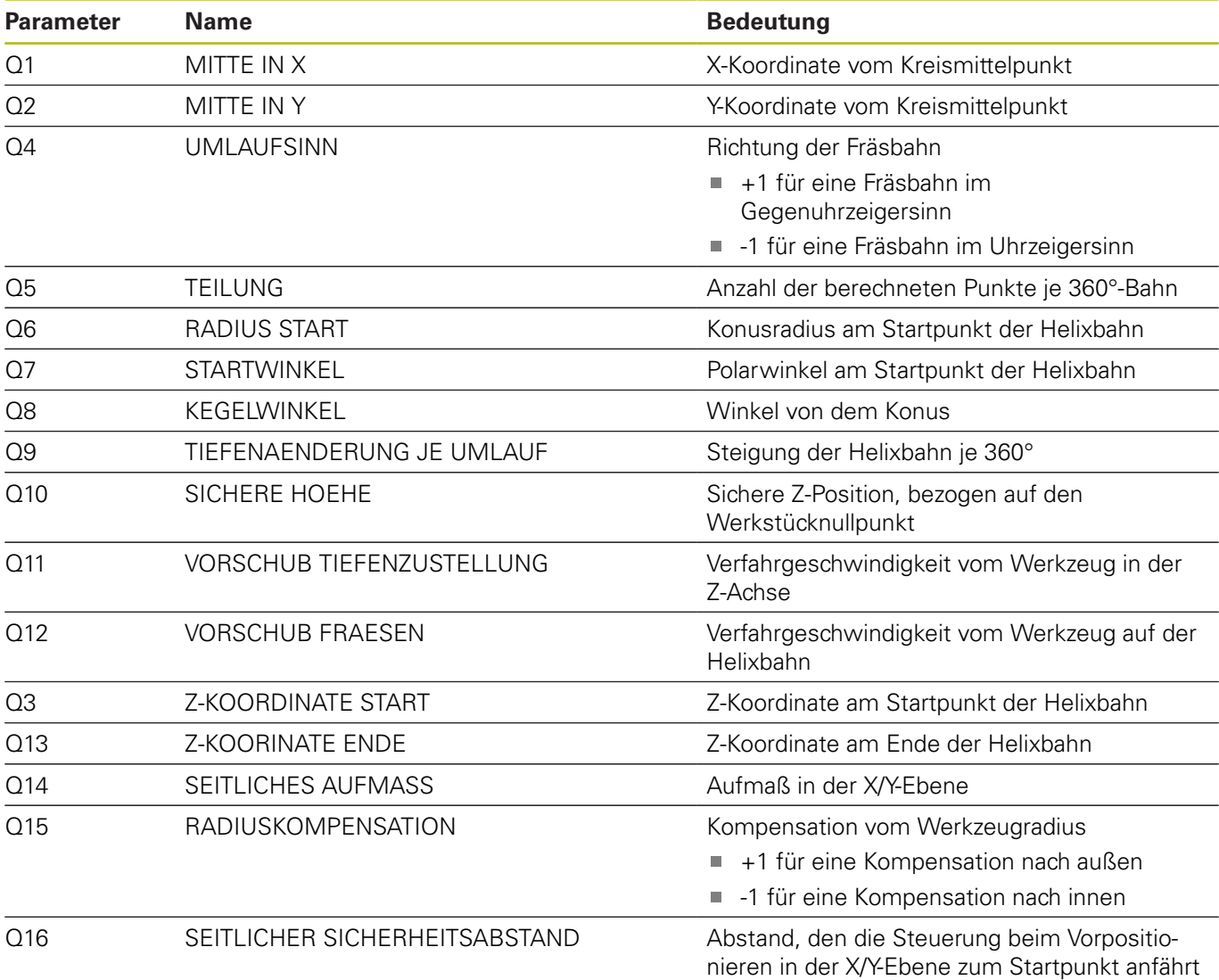

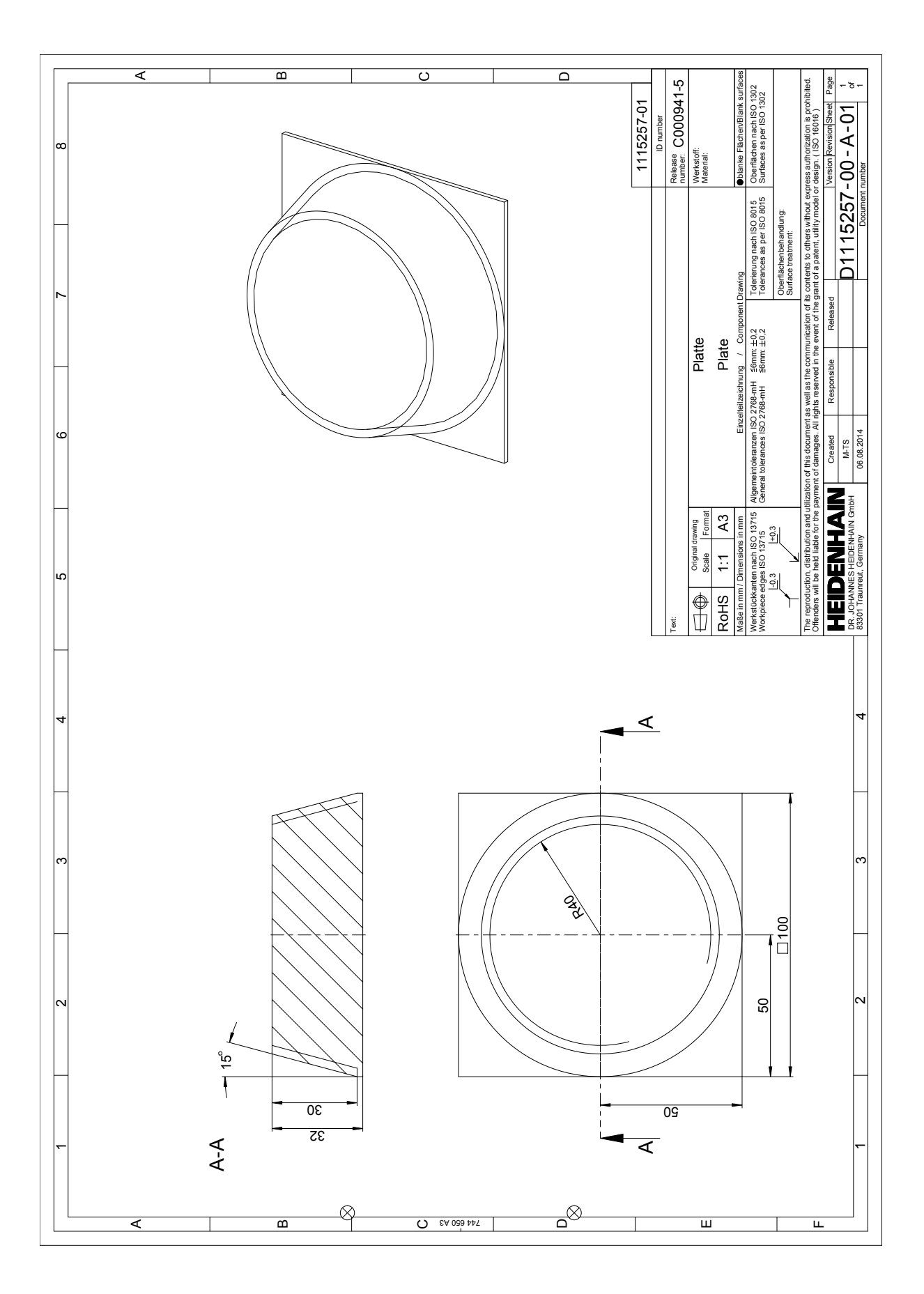

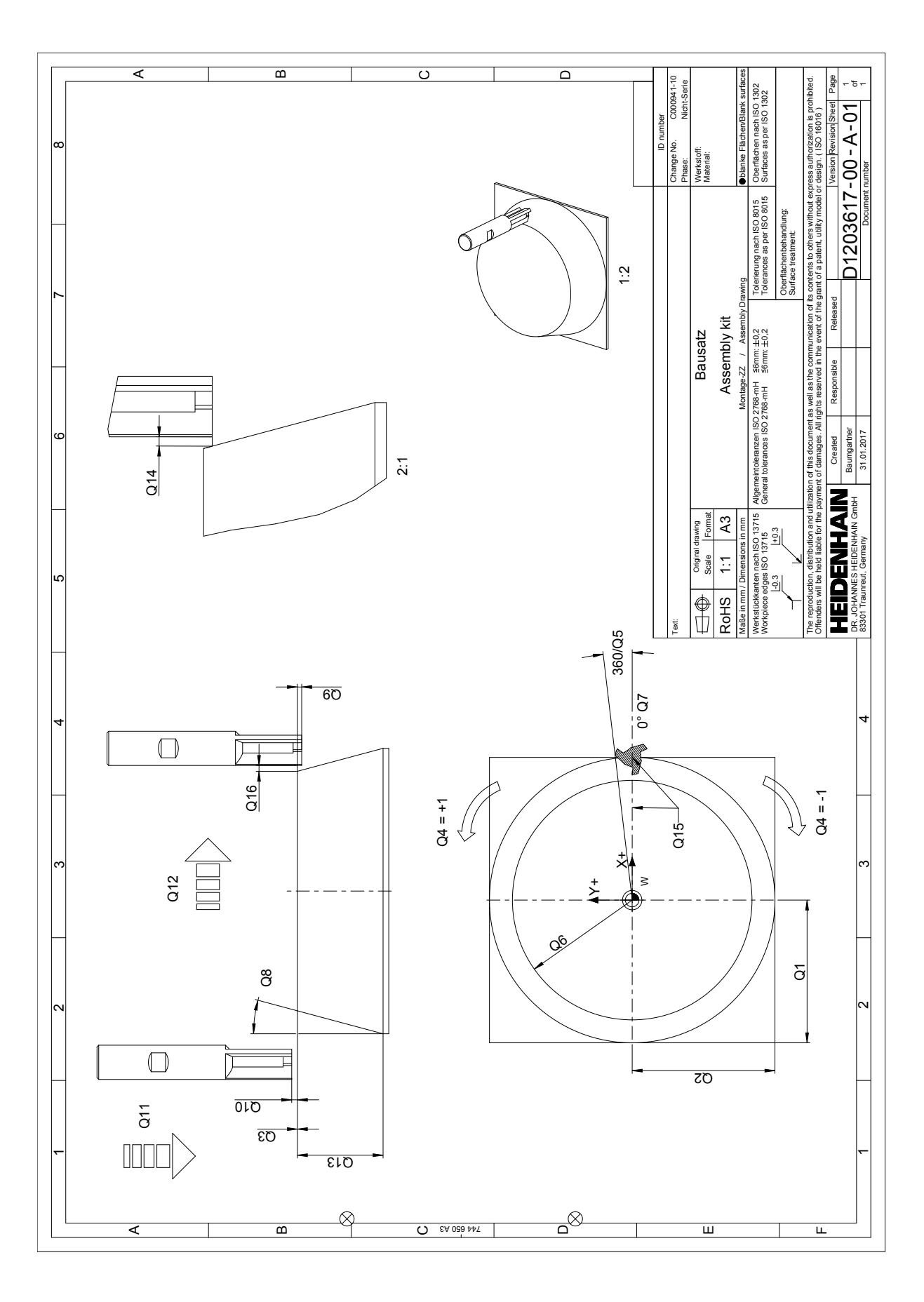